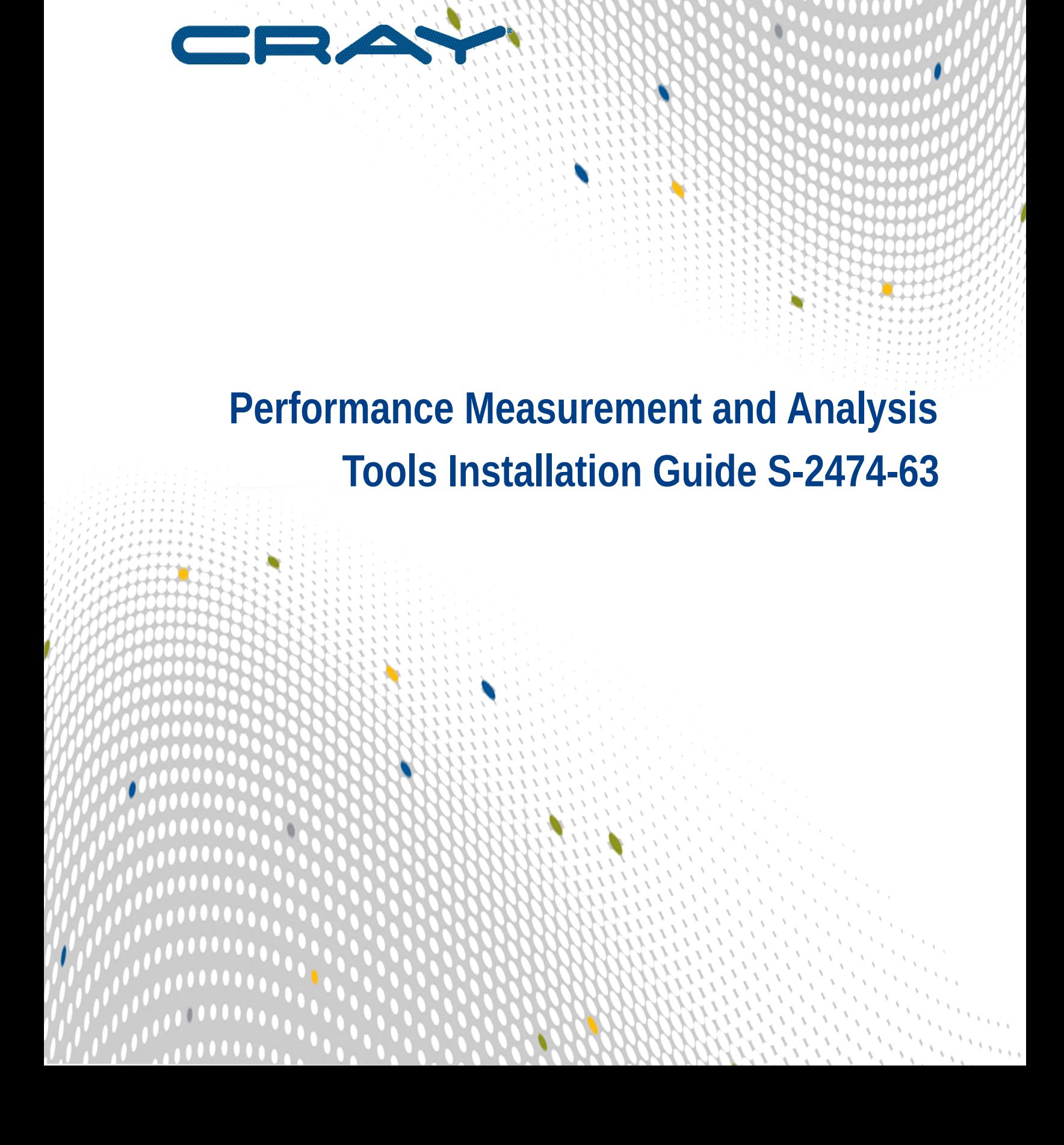

# **Contents**

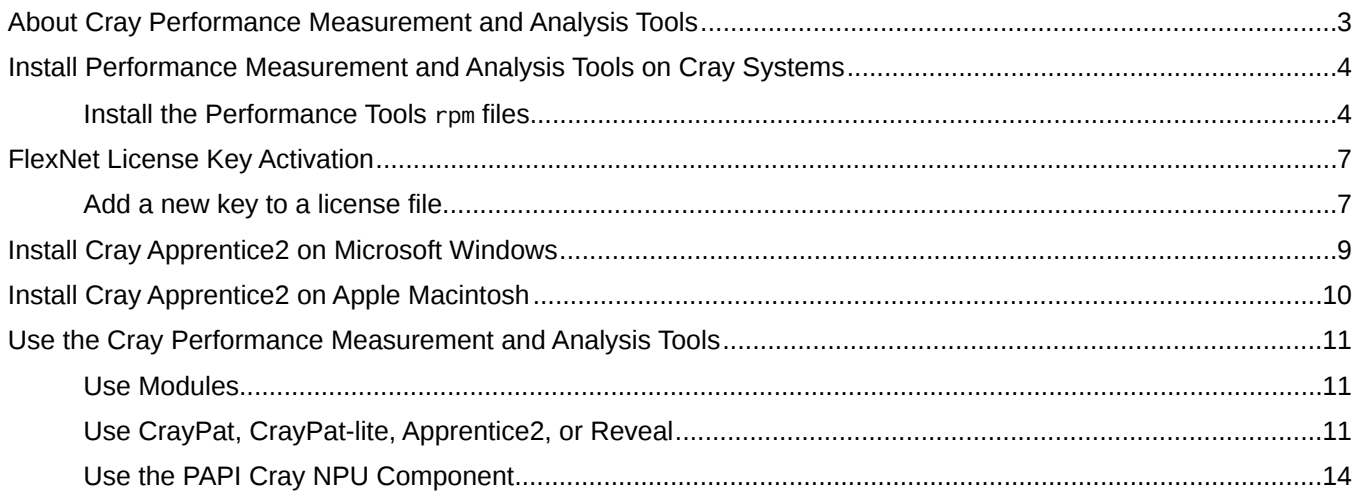

## <span id="page-2-0"></span>**About Cray Performance Measurement and Analysis Tools**

This publication includes software installation procedures for Cray Performance Measurement and Analysis Tools on Cray XK and XE systems.

#### **Publication Date**

This is release 6.3.0 of this publication. This version was published on September 24, 2015.

#### **Typographic Conventions**

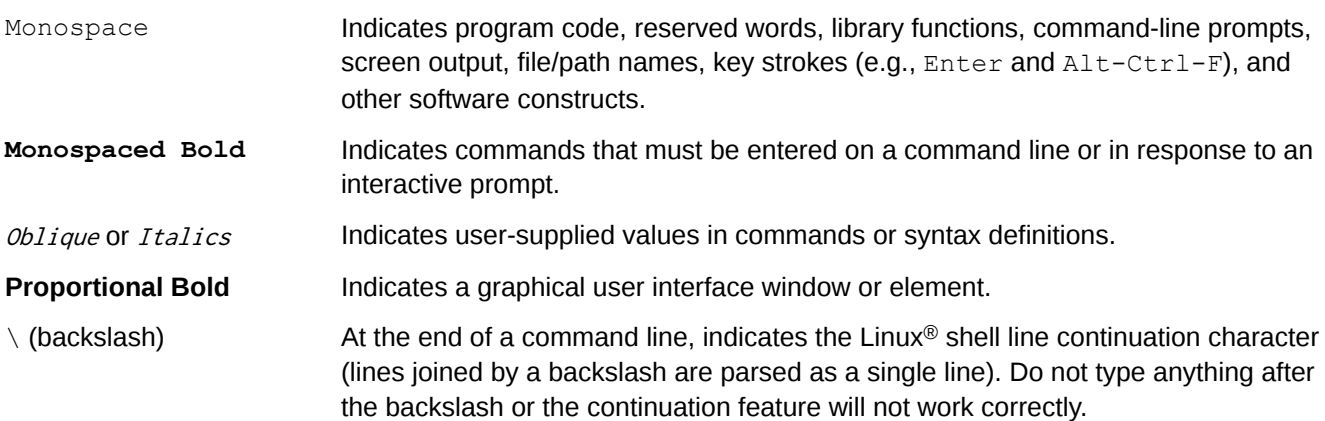

#### **Scope and Audience**

This publication is written for users wishing to install Cray Performance Measurement and Analysis tools on Cray XK or XE systems.

#### **Feedback**

Visit the Cray Publications Portal at *<http://pubs.cray.com>* and make comments online using the *[Contact Us](mailto:pubs@cray.com)* button in the upper-right corner or Email *[pubs@cray.com](mailto:pubs@cray.com)*. Your comments are important to us and we will respond within 24 hours.

()

## <span id="page-3-0"></span>**Install Performance Measurement and Analysis Tools on Cray Systems**

This publication includes instructions for installation on Cray XE and Cray XK systems. The Cray Performance Measurement and Analysis Tools package is distributed on DVD-ROM media. It is also available as a downloadable file. Instructions to install the performance tools package on the user's system are included in this publication. These instructions assume that the user is working with a DVD-ROM, and that has root permission on the Cray system.

For Cray XC series systems, the Cray Performance Measurement and Analysis Tools package is distributed and installed as part of the Cray Developers Toolkit (CDT). For installation instructions and more information, see Cray Programming Environments Installation Guide (S-2372).

For Cray CS300 systems, the Cray Performance Measurement and Analysis Tools package is distributed and installed separately. For installation instructions and more information, see Installing the Cray Programming Environment for CS300 (S-2800).

The process for installing the Cray Performance Measurement and Analysis Tools package varies depending on the Cray system on which it is being installed. For information about the new features and changes included in this release, or limitations on specific hardware platforms, see the Perftools 6.3 Release Notes.

### **Install the Performance Tools** rpm **files**

1. Log onto the SMW as root.

#### **% ssh root@smw**

**2.** Load and mount the distribution media, if necessary.

```
smw:~# mount /dev/cdrom /media/cdrom
```
**3.** Create a temporary directory on the boot node for the installation files, if one does not already exist.

```
smw:~# ssh boot mkdir /tmp/install.perftools
```
**4.** Copy the installation files from the distribution media to the boot node.

```
smw:~# scp -pr /media/cdrom/cray-dwarf-version-release.x86_64.rpm \
boot:/tmp/install.perftools
smw:~# scp -pr /media/cdrom/craypkg-perftools-utils-version-release.x86_64.rpm \
boot:/tmp/install.perftools
smw:~# scp -pr /media/cdrom/perftools-version-release.x86_64.rpm \
boot:/tmp/install.perftools
```

```
smw:~# scp -pr /media/cdrom/perftools-clients-version-release.x86_64.rpm \
boot:/tmp/install.perftools
smw:~# scp -pr /media/cdrom/cray-papi-version-release.x86_64.rpm \
boot:/tmp/install.perftools
```
**NOTE:** The RPM file cray-papi-acc-version-release.x86\_64.rpm is no longer required for Cray XK systems. This capability has been merged into cray-papi-version-release.x86\_64.rpm.

**5.** Unmount and remove the distribution media.

```
smw:~# umount /media/cdrom
```
**6.** Log into the boot node as root.

**smw:~# ssh root@boot**

**7.** Change to your temporary directory.

**boot001:~# cd /tmp/install.perftools**

**8.** Create a target directory on the shared root and copy the installation files from your temporary directory to the shared root.

```
boot001/:/tmp/install.perftools # mkdir -p /rr/current/software/
install.perftools
boot001/:/tmp/install.perftools # cp -p cray-dwarf-version-release.x86_64.rpm \
/rr/current/software/install.perftools
boot001/:/tmp/install.perftools # cp -p craypkg-perftools-utils-version-
release.x86_64.rpm \
boot:/tmp/install.perftools
boot001/:/tmp/install.perftools # cp -p perftools-version-release.x86_64.rpm \
/rr/current/software/install.perftools
boot001/:/tmp/install.perftools # cp -p perftools-clients-version-
release.x86_64.rpm \
/rr/current/software/install.perftools
boot001/:/tmp/install.perftools # cp -p cray-papi-version-release.x86_64.rpm \
/rr/current/software/install.perftools
```
**9.** Open an xtopview session.

**boot001/:/tmp/install.perftools # xtopview**

**10.** Change to the temporary directory you created on the shared root.

**default/:/# cd /software/install.perftools**

**11.** Optional: If you want the versions you are about to install to become the new default versions, set the environment variable.

#### **default/:/software/install.cpat # export CRAY\_INSTALL\_DEFAULT=1**

If you do not set this environment variable, any previously installed default version remains the default version, and your users will need to load a specific module in order to select the newly installed version.

**12.** Optional: Use the rpm command to install the files.

**NOTE:** When running rpm from within xtopview, the rpm utility issues a warning that it cannot find /rr/current. This warning may safely be ignored.

To install the performance analysis tools for use on a Cray system, use these commands:

```
default/:/software/install.perftools # rpm -ivh cray-dwarf-version-
release.x86_64.rpm
default/:/software/install.perftools # rpm -ivh craypkg-perftools-utils-
version-release.x86_64.rpm \
boot:/tmp/install.perftools
default/:/software/install.perftools # rpm -ivh --oldpackage perftools-
version-release.x86_64.rpm
default/:/software/install.perftools # rpm -ivh --oldpackage \
perftools-clients-version-release.x86_64.rpm
default/:/software/install.perftools # rpm -ivh --oldpackage cray-papi-
version-release.x86_64.rpm
```
**13.** Optional: After RPM file installation is complete, if you set the CRAY\_INSTALL\_DEFAULT environment variable earlier, unset it now:

```
default/:/software/install.perftools # unset CRAY_INSTALL_DEFAULT
```
**14.** Optional: Exit from the xtopview session:

```
default/:/software/install.perftools # exit
```
**15.** Optional: Log out of the boot node:

```
boot001/:/tmp/install.perftools # exit
logout
Connection to boot closed.
smw:~#
```
**16.** Optional: Log out of the SMW.

```
smw:~# exit
logout
%
```
# <span id="page-6-0"></span>**FlexNet License Key Activation**

Cray Performance Measurement and Analysis Tools release 6.2.0 or later requires a new FlexNet software license key for all installations. Even if you are upgrading from an earlier version of the Cray Performance Measurement and Analysis Tools, you must obtain and install a new license key.

To activate your software license, insert the FlexNet software license key information provided by Cray into a FlexNet license file on your system. The FlexNet license file contains data that determines whether a licensed software product is allowed to run.

The license file contains the following information:

- The FlexNet software license key for your Cray Inc. product
- Initial installation instructions
- Update instructions
- License manager utilities
- **Technical Support information**

Cray Inc. recommends that you name your license file /opt/cray/perftools/perftools.lic. These instructions assume that the FlexNet license manager is already running, that your license file is located in the directory /opt/cray/perftools, and that the file is named perftools.lic.

The FlexNet license manager should be installed on your system already. If it is not, follow the installation instructions in Appendix A, "Installing FlexNet," in *Cray Compiling Environment Release Overview and Installation Guide* (S-5212).

### **Add a new key to a license file**

- **1.** Optional: Login to the license server as administrator or superuser.
- **2.** Optional: Locate the existing license file, if any.

#### **# ls /opt/cray/perftools**

If the directory does not exist, create it.

#### **# mkdir -p /opt/cray/perftools**

- **3.** Optional: In /opt/cray/perftools, create the plain text file perftools.lic. Copy the FlexNet license key you received from Cray to perftools.lic.
- **4.** Optional: Set the file access permissions to 644.

()

#### **# chmod 644 /opt/cray/perftools/perftools.lic**

**5.** Optional: Update the FlexNet license server to use the new key. Verify that the license server is running.

#### **# lmstat**

If the server is not running, follow the installation instructions in Appendix A, Installing FlexNet, in *Cray Compiling Environment Release Overview and Installation Guide* (S-5212).

Assuming the server is running, re-read the license file.

#### **# lmreread**

The license is now ready to use.

# <span id="page-8-0"></span>**Install Cray Apprentice2 on Microsoft Windows**

This release includes a version of Cray Apprentice2 that can be installed and used on Microsoft Windows systems.

**NOTE:** The Windows version works on Windows 7 only. It is not supported on earlier versions of the Microsoft Windows operating system and is untested on Microsoft Windows 8 at this time.

To install this version of Cray Apprentice2 on Windows, follow these steps.

- **1.** Optional: Locate the installer file. The Windows installer file is named Apprentice2Installer-*version*.exe and is included on the distribution media. For added convenience, it is also installed on the Cray system in the \$CRAYPAT\_ROOT/share/desktop\_installers directory.
- **2.** Optional: Copy the installer to the Windows system.
- **3.** Optional: Double-click on the installer file to begin the installation.
- **4.** Optional: Follow the on-screen prompts to complete the installation process.

After Cray Apprentice2 is installed on the Windows system, launch it either by double-clicking on the Cray Apprentice2 desktop icon, or by double-clicking on an .ap2 file.

()

# <span id="page-9-0"></span>**Install Cray Apprentice2 on Apple Macintosh**

This release includes a version of Cray Apprentice2 that can be installed and used on Apple Macintosh systems. The Mac version works on Mac OS X only. It is not supported on earlier versions of the Mac operating system. It does not work on the iPad at this time.

To install this version of Cray Apprentice2, follow these steps.

- **1.** Optional: Locate the installer file. The Mac installer file is named Apprentice2Installer-version.dmg and is included on the distribution media. For added convenience, it is also installed on the Cray system in the \$CRAYPAT\_ROOT/share/desktop\_installers directory.
- **2.** Optional: Copy the installer to the Macintosh system being used.
- **3.** Optional: Double-click on the installer file to begin the installation.
- **4.** Optional: Follow the on-screen prompts to complete the installation process.

After Cray Apprentice2 is installed on the Mac system, launch it either by double-clicking on the Cray Apprentice2 desktop icon or by double-clicking on an .ap2 file.

# <span id="page-10-0"></span>**Use the Cray Performance Measurement and Analysis Tools**

Assuming your site has the correct licenses, use the module command to load the tools.

Man pages are included in the associated Module files and become available only after the Module file is loaded.

## **Use Modules**

The module command can accept a number of arguments. The arguments most commonly used are listed in *Commonly Used Module Arguments*.

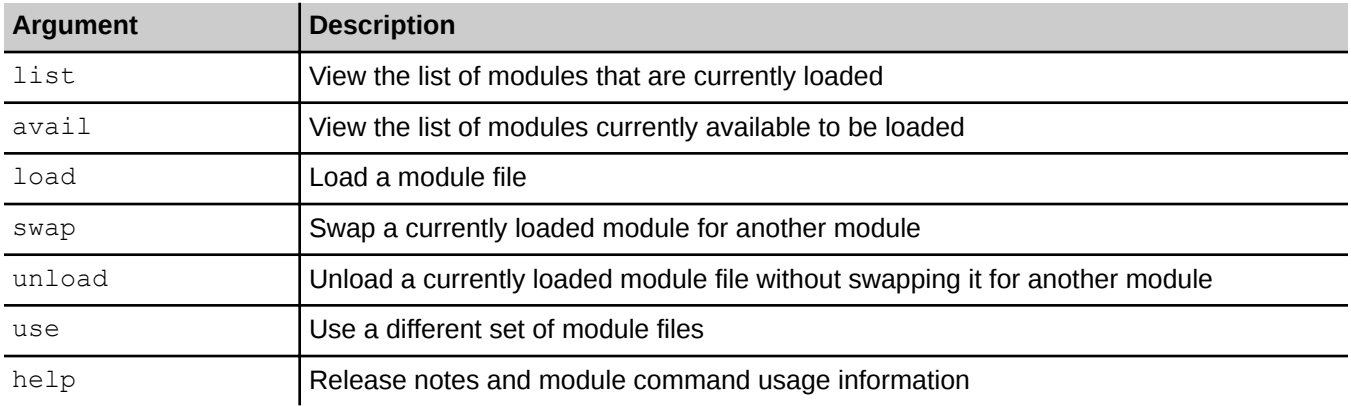

#### **Table 1. Commonly Used Module Arguments**

## **Use CrayPat, CrayPat-lite, Apprentice2, or Reveal**

To use CrayPat, CrayPat-lite, Cray Apprentice2, or Reveal, load the perftools-base module. This module provides access to man pages, utilities such as Reveal, Cray Apprentice2, and grid-order, and instrumentation modules. It does not add compiler flags to enable performance data collection (such as symbol table information), as the earlier perftools or perftools-lite did or the newly available instrumentation modules do. It is a low-impact module that does not alter program behavior and can be left loaded even when building and running programs without CrayPat instrumentation.

Once the perftools-base module is loaded, the instrumentation modules are available for use. Use the module avail perftools command to view the list of available instrumentation modules.

#### **\$ module avail perftools**

The following instrumentation modules are currently supported.

#### **Table 2. Perftools Instrumentation Modules**

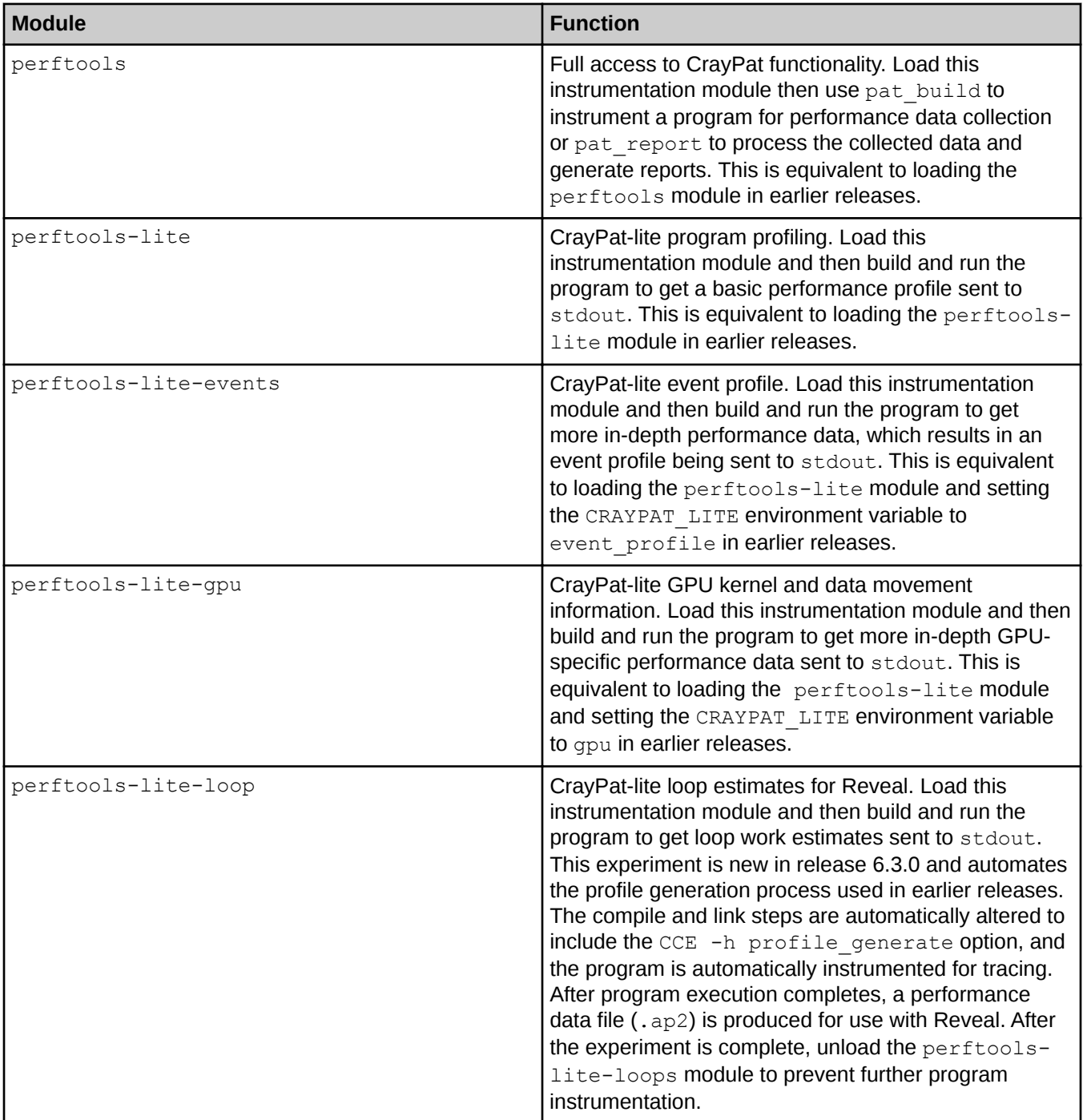

**NOTE:** The perftools-base and papi modules are mutually exclusive. You can load one or the other, but not both at the same time.

When the perftools-base module and an instrumentation module are loaded, CrayPat, CrayPat-lite, Cray Apprentice2, and Reveal function as described in the associated man pages and in *Using Cray Performance Measurement and Analysis Tools* (S-2376). If the perftools instrumentation module is loaded, there are four essential commands:

- pat\_build Instrument your program for data collection.
- pat\_report After your program has completed execution, post-process the resulting data files for text reports and further analysis.
- app2 Launch Cray Apprentice2, to conduct in-depth graphical analysis of the processed data files.
- reveal Launch Reveal, to combine performance data captured during program execution with the annotated source code listing, in order to produce an integrated view of your code, how it is behaving during run time, and where the most productive opportunities for optimization can be found.

These commands and their options are discussed in the following man pages.

#### **Table 3. Perftools Man Pages**

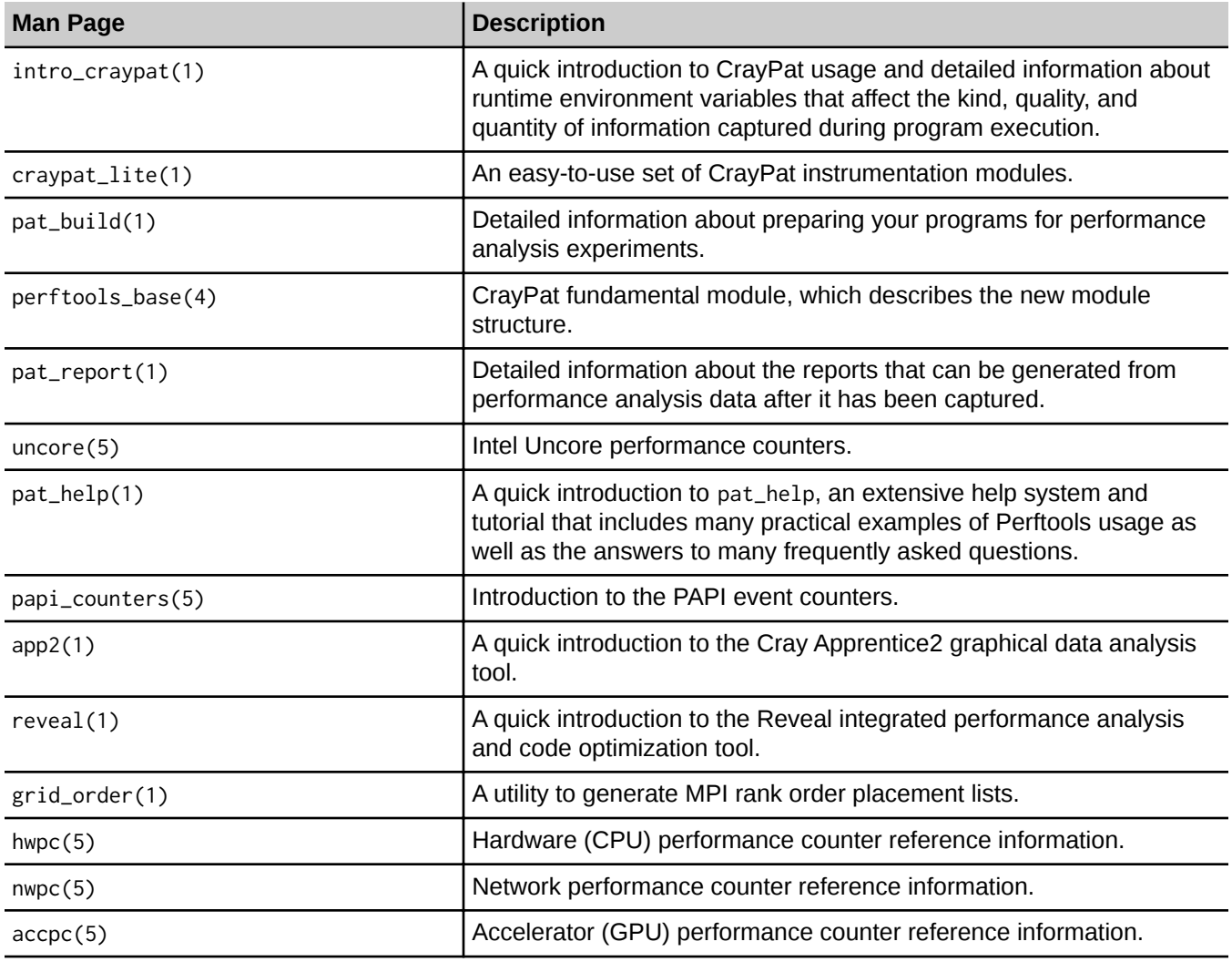

<span id="page-13-0"></span>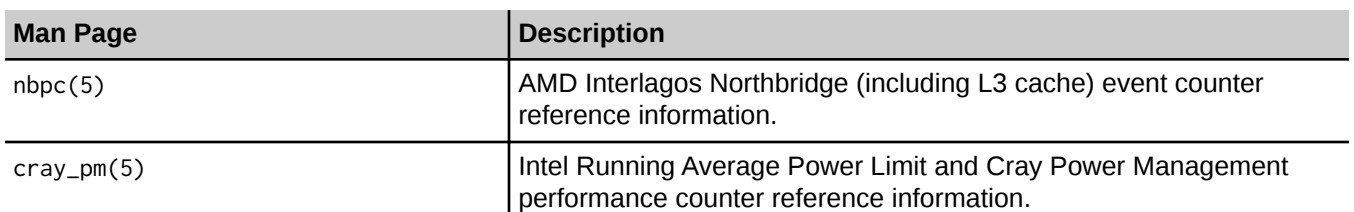

The most common cause of confusion when getting started with the Cray Performance Measurement and Analysis Tools is losing track of where you are in the Cray system. For example, some commands can be run on either service or compute nodes, while others return valid results only when run on compute nodes. To further complicate matters, some commands can be run only on specific types of nodes, and then only if launched from a mount-point on a Lustre file system and launched using the correct utility.

If a Perftools command does not seem to return the expected results, always verify that you have the correct modules loaded for the system you are using and that you are running the command from the correct location in the file system.

### **Use the PAPI Cray NPU Component**

To use the PAPI Cray NPU Component, unload the perftools-base module and load the papi module.

```
> module unload perftools-base
```

```
> module load papi
```
**NOTE:** The perftools-base and papi modules are mutually exclusive. You can load one or the other, but not both at the same time.

The PAPI Cray NPU Component is intended for advanced users who want to write their own tools and access the PAPI CPU, GPU, and Intel Gemini™ or Intel Aries™ network performance counters directly. For more information about using the PAPI Cray NPU Component, see the technical note, *Using the PAPI Cray NPU Component* (S-0046), which can be downloaded from the Cray website.

When the perftools-base module is loaded, a complete list of the Gemini network performance counters available through PAPI can be found in the counters**->**gemini topics in pat\_help.

Likewise, when the perftools-base module is loaded, the Aries network performance counters can be found in the counters**->**aries topics in pat\_help. However, given that you must unload the perftools-base module before loading the papi module, when you are using the PAPI Cray NPU Component, the Cray-originated man pages, the pat\_help system, and the \$CRAYPAT\_ROOT path are likely to be unavailable.

Therefore, it may be helpful to dump the contents of selected pat\_help topics to a text file, so that the information is available after the perftools-base module is unloaded. For example, to dump the pat\_help counters**- >**aries**->**native topic to a text file, enter this command:

#### > pat help counters aries native all . > aries native help

The contents of the resulting text file look like this:

```
> pat_help counters aries native AR_NIC_AMO_PRF_EN
    * Set to zero to configure default values.
```

```
> pat_help counters aries native AR_NIC_AMO_PRF_EN:PRF_FLUSH_EN
     * Enable AR_NIC_AMO_PRF_STALL_DURATION_FLUSH.
```
**> pat\_help counters aries native AR\_NIC\_AMO\_PRF\_EN:PRF\_FULL\_EN \* Enable AR\_NIC\_AMO\_PRF\_STALL\_DURATION\_FULL.**

To make the file more readable, you can filter out the prompts, like this:

```
> pat_help counters aries native all . \
  | sed 's/> pat_help counters aries native //' > aries_native_help
```
In which case the resulting text file would look like this:

```
AR_NIC_AMO_PRF_EN
  * Set to zero to configure default values.
```

```
AR_NIC_AMO_PRF_EN:PRF_FLUSH_EN
  * Enable AR_NIC_AMO_PRF_STALL_DURATION_FLUSH.
```

```
AR_NIC_AMO_PRF_EN:PRF_FULL_EN
  * Enable AR_NIC_AMO_PRF_STALL_DURATION_FULL.
```